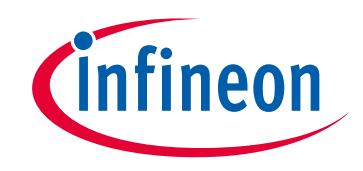

## **Please note that Cypress is an Infineon Technologies Company.**

The document following this cover page is marked as "Cypress" document as this is the company that originally developed the product. Please note that Infineon will continue to offer the product to new and existing customers as part of the Infineon product portfolio.

## **Continuity of document content**

The fact that Infineon offers the following product as part of the Infineon product portfolio does not lead to any changes to this document. Future revisions will occur when appropriate, and any changes will be set out on the document history page.

## **Continuity of ordering part numbers**

Infineon continues to support existing part numbers. Please continue to use the ordering part numbers listed in the datasheet for ordering.

www.infineon.com

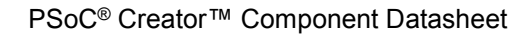

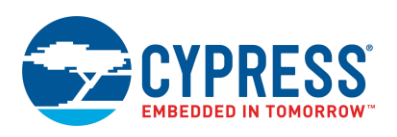

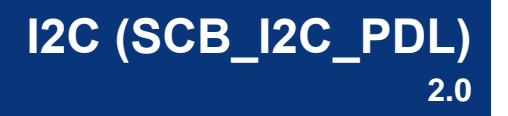

# **Features**

 $\overline{a}$ 

- Industry-Standard NXP I<sup>2</sup>C bus interface
- Supports slave, master  $[1]$  and master-slave operation
- Supports data rates of 100/400/1000 kbps
- Hardware Address Match, multiple addresses
- Wake from Deep Sleep on Address Match

# **General Description**

The SCB\_I2C\_PDL Component supports I<sup>2</sup>C slave, master, and master-slave operation configurations. The I<sup>2</sup>C bus is an industry-standard, two-wire hardware interface developed by Philips. The master initiates all communication on the I<sup>2</sup>C bus and supplies the clock for all slave devices.

The SCB\_I2C\_PDL Component supports standard clock speeds up to 1000 kbps. It is compatible with I<sup>2</sup>C Standard-mode, Fast-mode, and Fast-mode Plus devices as defined in the NXP I<sup>2</sup>[C-bus specification.](#page-15-0) The SCB\_I2C\_PDL Component is compatible with other third-party slave and master devices.

The SCB\_I2C\_PDL Component is a graphical configuration entity built on top of the cy\_scb driver available in the Peripheral Driver Library (PDL). It allows schematic-based connections and hardware configuration as defined by the Component Configure dialog.

## **When to Use a SCB\_I2C\_PDL Component**

The SCB\_I2C\_PDL Component is an ideal solution when networking multiple devices on a single board or small system. The system can be designed with a single master and multiple slaves, multiple masters, or a combination of masters and slaves.

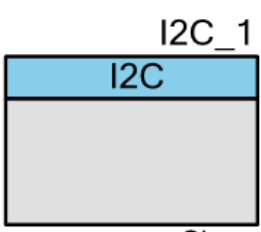

Slave

<sup>1</sup> Master modes provide all functionality necessary to work in a multi-master environment.

### **Definitions**

- $\blacksquare$  I<sup>2</sup>C The Inter Integrated Circuit (I<sup>2</sup>C) bus is an industry-standard, two-wire hardware interface developed by Philips.
- SCB Serial Communication Block. It supports I<sup>2</sup>C, SPI, and UART interfaces.

### <span id="page-2-0"></span>**Quick Start**

- 1. Drag an I2C (SCB) Component from the Component Catalog *Cypress/Communications/I2C* folder onto your schematic (placed instance takes the name I2C\_1).
- 2. Double-click to open the Configure dialog.
- 3. Select **Data rate** at which the I <sup>2</sup>C interface is expected to communicate on the **Basic** tab. This is enough for master mode but for slave mode, the **Slave Address** must be configured.
- 4. Open the Design-Wide Resources Pin Editor, and assign the scl and sda pins for your design. Note that the choice of pins that can be used for the I2C interface is limited.
- 5. Build the project in order to verify the correctness of your design. This will add the required PDL modules to the Workspace Explorer, and generate configuration data for the I2C\_1 instance.
- 6. In the *main.c* file, initialize the peripheral and start the application

Slave:

```
/* Implement ISR for I2C_1 */
void I2C_1_Isr(void)
{
     Cy_SCB_I2C_Interrupt(I2C_1_HW, &I2C_1_context);
}
/* Allocate TX and RX buffers */
#define BUFFER_SIZE (128UL)
uint8_t_rdBuffer[BUFFER_SIZE];
uint8<sup>-</sup>t wrBuffer[BUFFER<sup>-SIZE];</sup>
/* Initialize SCB for I2C operation with GUI selected settings */
(void) Cy_SCB_I2C_Init(I2C_1_HW, &I2C_1_config, &I2C_1_context);
/* Hook interrupt service routine and enable interrupt */
Cy_SysInt_Init(&I2C_1_SCB_IRQ_cfg, &I2C_1_Isr);
NVIC EnableIRQ(I2C \overline{1} SCB IRQ cfg.intrSrc);
/* Configure write and read buffer */
Cy_SCB_I2C_SlaveConfigReadBuf (I2C_1_HW, rdBuffer, BUFFER_SIZE, &I2C_1_context);
Cy_SCB_I2C_SlaveConfigWriteBuf(I2C_1_HW, wrBuffer, BUFFER_SIZE, &I2C_1_context);
/* Enable I2C */
Cy_SCB_I2C_Enable(I2C_1_HW);
/* Check slave status or use callback to get notification about 
* communication with master. */
```
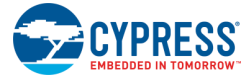

Master (uses I<sup>2</sup>C High-Level communication cy\_scb driver functions; refer to the Interrupt [Service Routine](#page-12-0) section):

```
/* Implement ISR for I2C_1 */
void I2C_1_Isr(void)
{
    Cy_SCB_I2C_Interrupt(I2C_1_HW, &I2C_1_context);
}
/* Allocate buffer */
#define BUFFER_SIZE (128UL)
uint8 t buffer[BUFFER SIZE];
cy stc scb_i2c_master_xfer_config_t_transaction;
/* Initialize SCB for I2C operation */
(void) Cy_SCB_I2C_Init(I2C_1_HW, &I2C_1_config, &I2C_1_context);
/* Configure desired data rate. 
* Note that internally configured clock is utilized.
*/
(void) Cy_SCB_I2C_SetDataRate(I2C_1_HW, I2C_1_DATA_RATE_HZ, I2C_1_CLK_FREQ_HZ);
/* Hook interrupt service routine and enable interrupt */
Cy SysInt Init(&I2C 1 SCB IRQ_cfg, &I2C_1_Isr);
NVIC_EnableIRQ(I2C_1_SCB_IRQ_cfg.intrSrc);
/* Enable I2C */
Cy_SCB_I2C_Enable(I2C_1_HW);
/* Configure transaction */
transaction.slaveAddress = 0x08u;
transaction.buffer = buffer;
transaction.bufferSize = BUFFER SIZE;
transaction.xferPending = false;
/* Master: request to execute transaction */
(void) Cy_SCB_I2C_MasterRead(I2C_1_HW, &transaction, &I2C_1_context);
/* Check master status or use callback to get notification about
* transaction completion.
*/
```
7. Build and program the device.

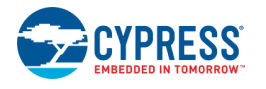

Document Number: 002-19375 Rev. \*B Page 3 of 17

# **Input/Output Connections**

This section describes the various input and output connections for the SCB\_I2C\_PDL Component. An asterisk (\*) in the following list indicates that it may not be shown on the Component symbol for the conditions listed in the description of that I/O.

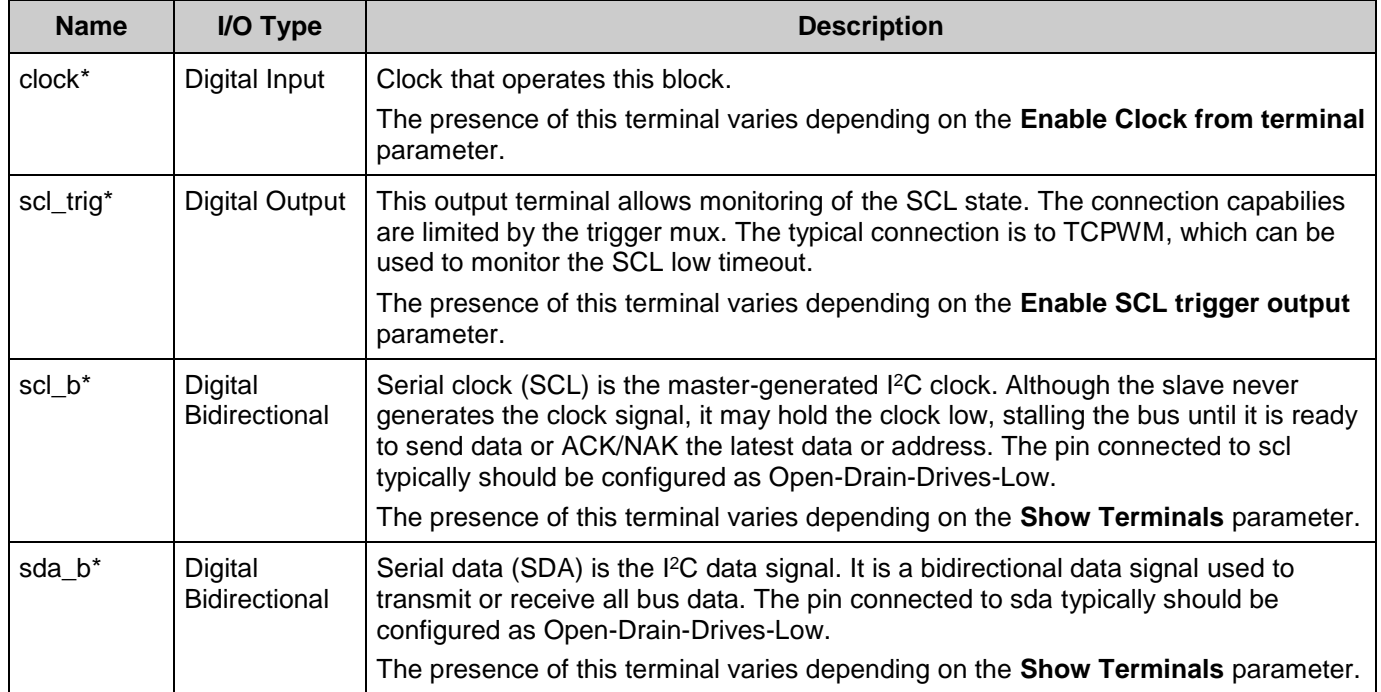

## **Internal Pins Configuration**

By default, the I<sup>2</sup>C pins are buried inside Component: I2C\_1\_scl and I2C\_1\_sda. These pins are buried because they use dedicated connections and are not routable as general purpose signals. For more information, refer to the I/O System section in the device Technical Reference Manual (TRM).

The preferred method to change pins configuration is to enable the **Show Terminals** option on the **Pins** tab and configure pins connected to the Component. Alternatively, the cy\_gpio driver API can be used.

**Note** The instance name is not included in the Pin Names provided in the following tables:

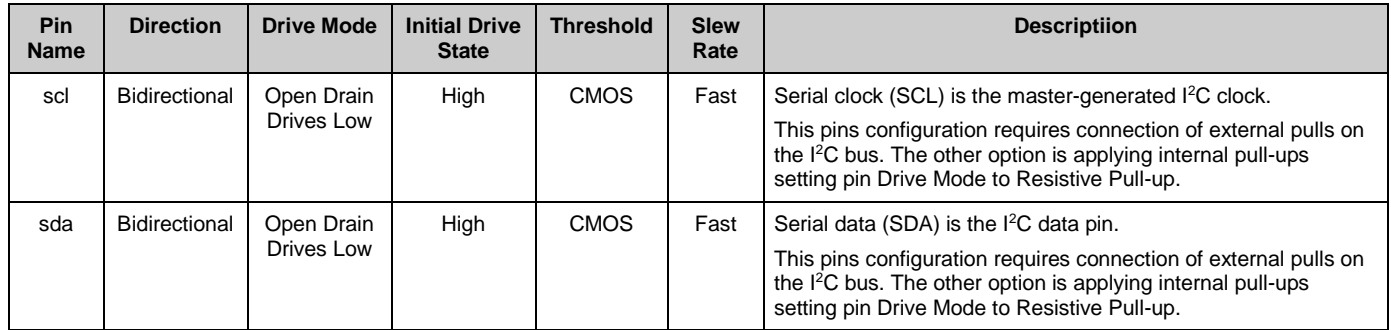

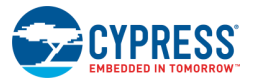

The **Input threshold** level CMOS should be used for the vast majority of application connections. The **Output slew rate** is applied for whole port and set to Fast. The other Input and Output pin's parameters are set to default. Refer to pin Component datasheet for more information about parameters values.

## **External Electrical Connections**

As shown in the following figure, the  $I^2C$  bus requires external pull-up resistors. The pull-up resistors  $(R_P)$  are primarily determined by the supply voltage, bus speed, and bus capacitance. For detailed information on how to calculate the optimum pull-up resistor value for your design, Cypress recommends using the I2C-bus specification and user manual.

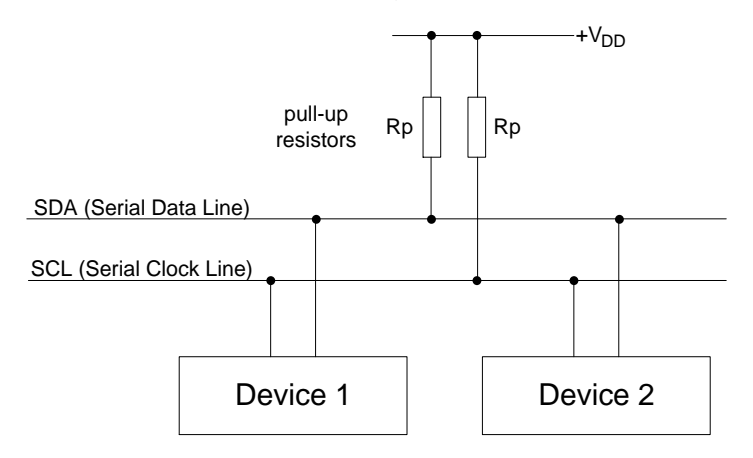

For most designs, the default values shown in the following table provide excellent performance without any calculations. The default values were chosen to use standard resistor values between the minimum and maximum limits.

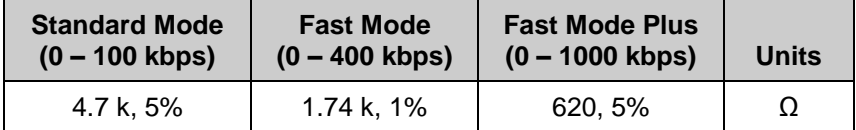

These values work for designs with 1.8 V to 5.0V V<sub>DD</sub>, less than 200 pF bus capacitance (C<sub>B</sub>), up to 25 µA of total input leakage ( $I_{IL}$ ), up to 0.4 V output voltage level ( $V_{OL}$ ), and a max V<sub>IH</sub> of 0.7 \* V<sub>DD</sub>.

Standard Mode and Fast Mode can use either GPIO<sup>[\[2\]](#page-15-1)</sup> or GPIO OVT PSoC pins. Fast Mode Plus requires use of GPIO\_OVT pins to meet the V<sub>OL</sub> spec at 20 mA. Calculation of custom pullup resistor values is required if your design does not meet the default assumptions, you use series resistors (RS) to limit injected noise, or you want to maximize the resistor value for low power consumption.

Calculation of the ideal pull-up resistor value involves finding a value between the limits set by three equations detailed in the NXP I<sup>2</sup>C specification. These equations are:

<span id="page-5-0"></span>Equation 1:  $R_{PMIN} = (V_{DD}(max) - V_{OL}(max)) / I_{OL}(min)$ 

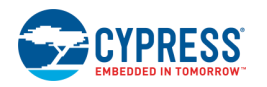

Document Number: 002-19375 Rev. \*B Page 5 of 17

<span id="page-6-1"></span><span id="page-6-0"></span>Equation 2:  $R_{PMAX} = T_R(max) / 0.8473 \times C_B(max)$ Equation 3:  $R_{PMAX} = V_{DD}(min) - (V_{IH}(min) + V_{NH}(min)) / I_{IH}(max)$ 

### **Equation parameters:**

- $\blacksquare$  V<sub>DD</sub> = Nominal supply voltage for I<sup>2</sup>C bus
- $V_{OL}$  = Maximum output low voltage of bus devices.
- lo<sub>L</sub>= Low level output current from <sup>12</sup>C specification
- $\blacksquare$  T<sub>R</sub> = Rise Time of bus from  $l^2C$  specification
- $C_B$  = Capacitance of each bus line including pins and PCB traces
- $V_{\text{H}}$  = Minimum high level input voltage of all bus devices
- $\blacksquare$  V<sub>NH</sub> = Minimum high level input noise margin from  $I^2C$  specification
- $I_{\text{IH}}$  = Total input leakage current of all devices on the bus

The supply voltage  $(V_{DD})$  limits the minimum pull-up resistor value due to bus devices maximum low output voltage  $(V<sub>OL</sub>)$  specifications. Lower pull-up resistance increases current through the pins and can therefore exceed the spec conditions of V<sub>OH</sub>. [Equation 1](#page-5-0) is derived using Ohm's law to determine the minimum resistance that will still meet the  $V_{OL}$  specification at 3 mA for standard and fast modes, and 20 mA for fast mode plus at the given V<sub>DD</sub>.

[Equation 2](#page-6-0) determines the maximum pull-up resistance due to bus capacitance. Total bus capacitance is comprised of all pin, wire, and trace capacitance on the bus. The higher the bus capacitance the lower the pull-up resistance required to meet the specified bus speeds rise time due to RC delays. Choosing a pull-up resistance higher than allowed can result in failing timing requirements resulting in communication errors. Most designs with five of fewer I <sup>2</sup>C devices and up to 20 centimeters of bus trace length have less than 100 pF of bus capacitance.

A secondary effect that limits the maximum pull-up resistor value is total bus leakage calculated in [Equation](#page-6-1) 3. The primary source of leakage is I/O pins connected to the bus. If leakage is too high, the pull-ups will have difficulty maintaining an acceptable  $V_{\text{H}}$  level causing communication errors. Most designs with five or fewer I<sup>2</sup>C devices on the bus have less than 10 µA of total leakage current.

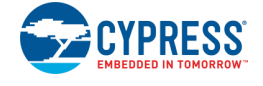

# **Component Parameters**

The SCB\_I2C\_PDL Component Configure dialog allows you to edit the configuration parameters for the Component instance.

## <span id="page-7-0"></span>**Basic Tab**

This tab contains the Component parameters used in the general peripheral initialization settings.

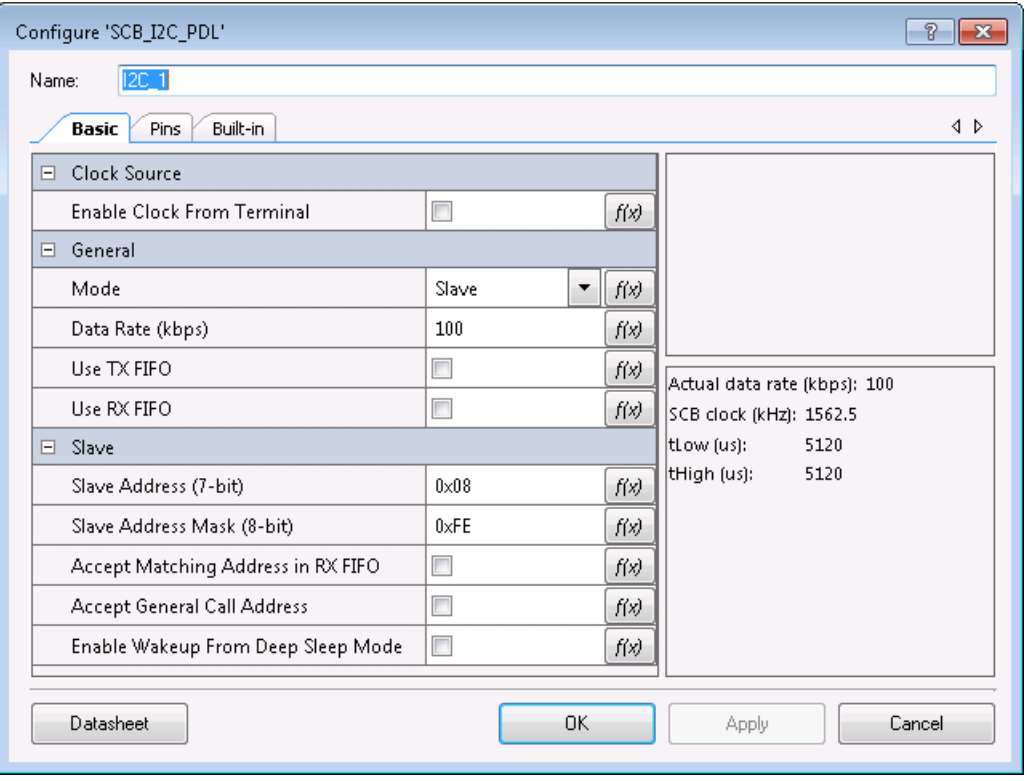

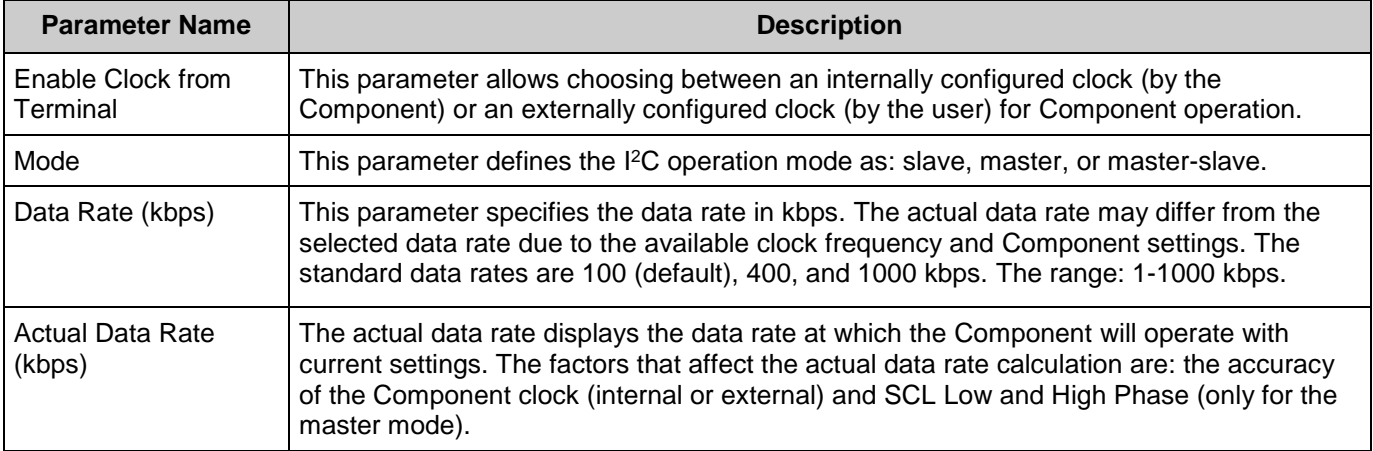

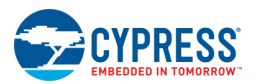

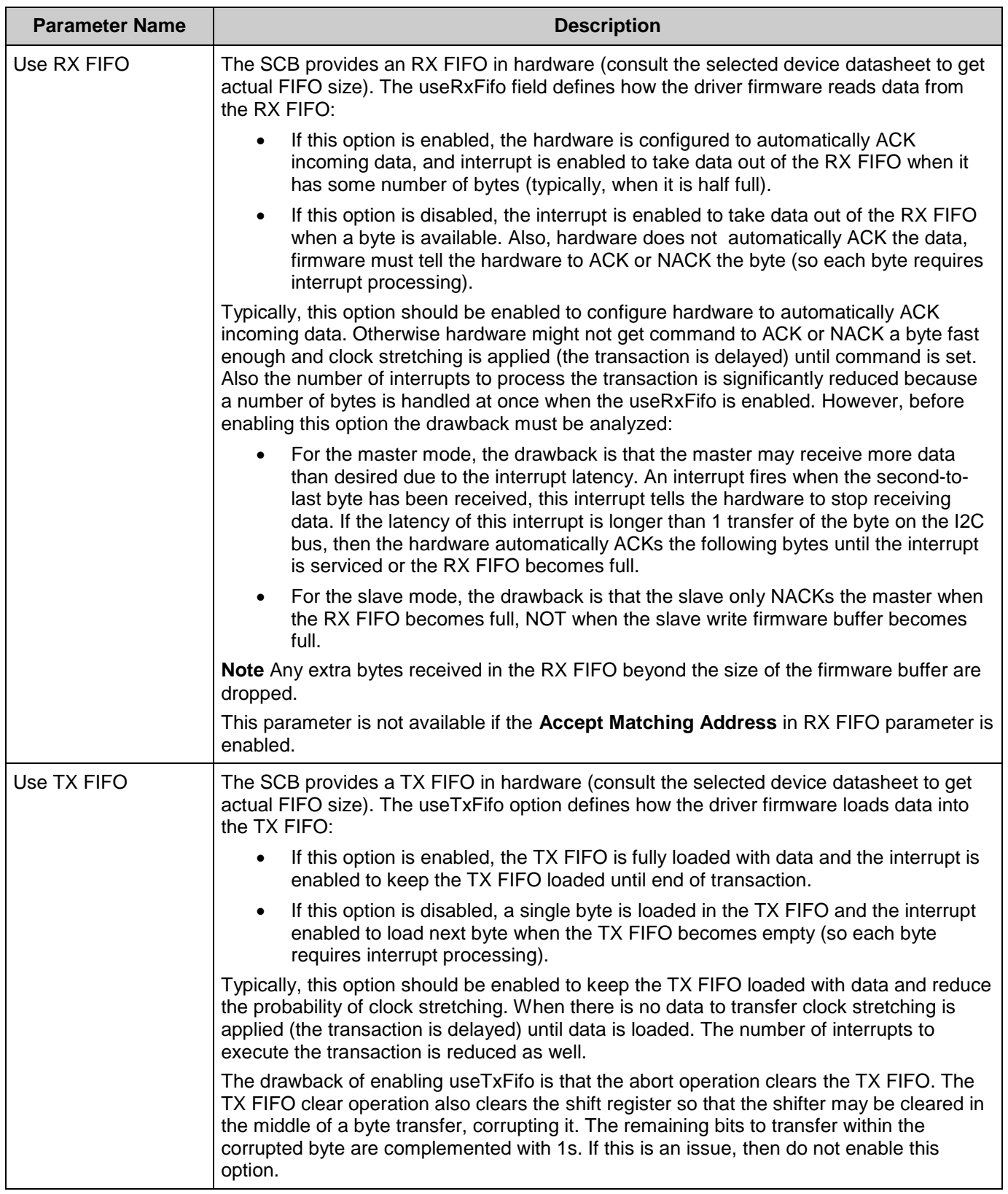

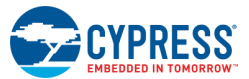

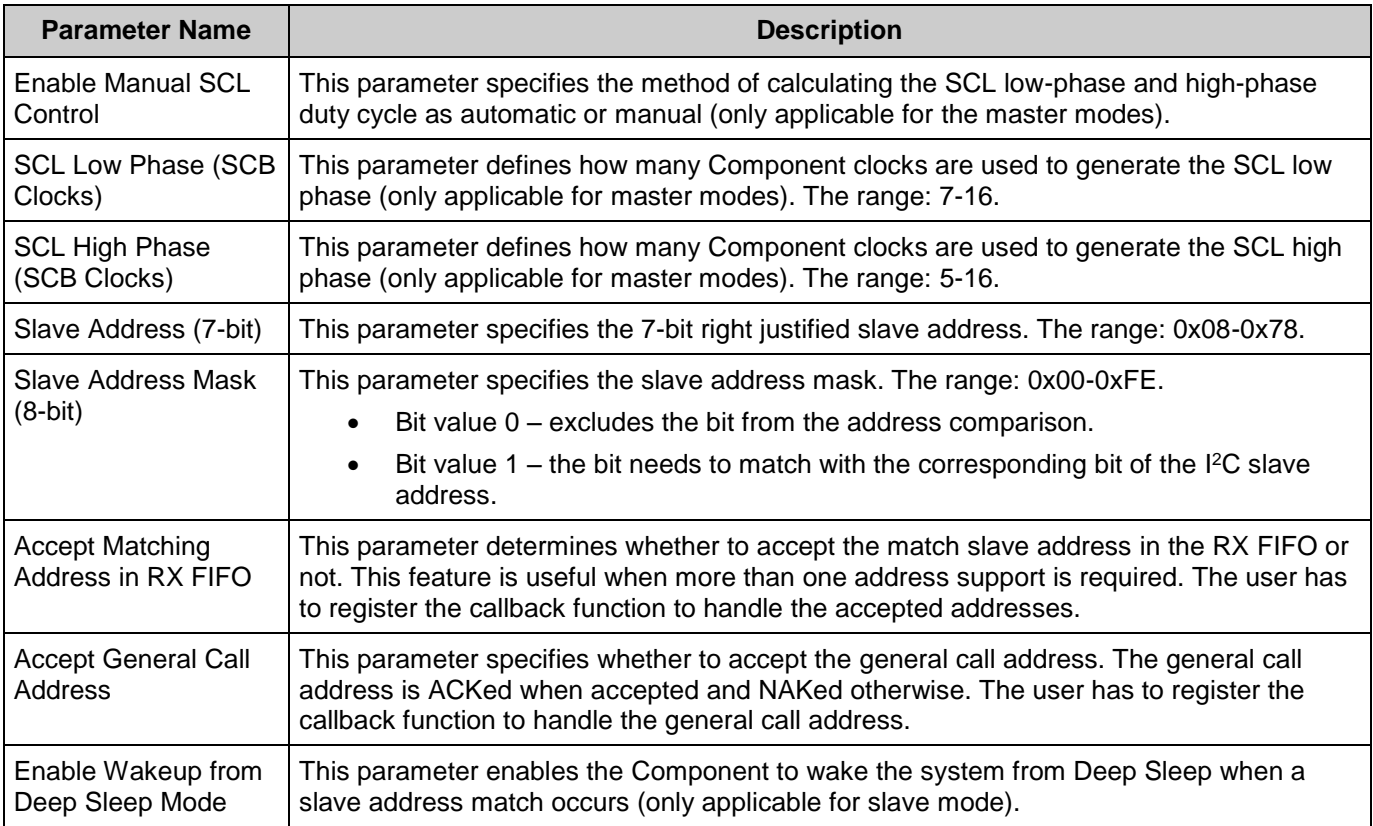

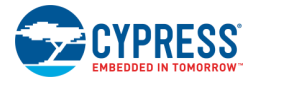

## **Pins Tab**

This tab contains the Interrupt configuration settings.

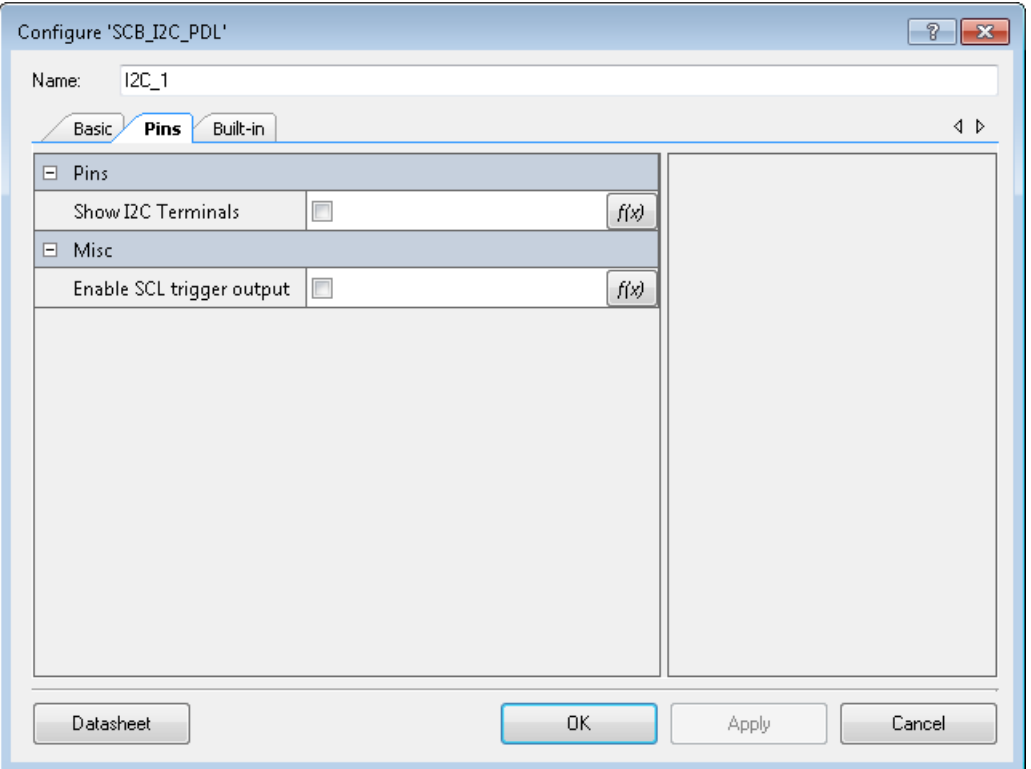

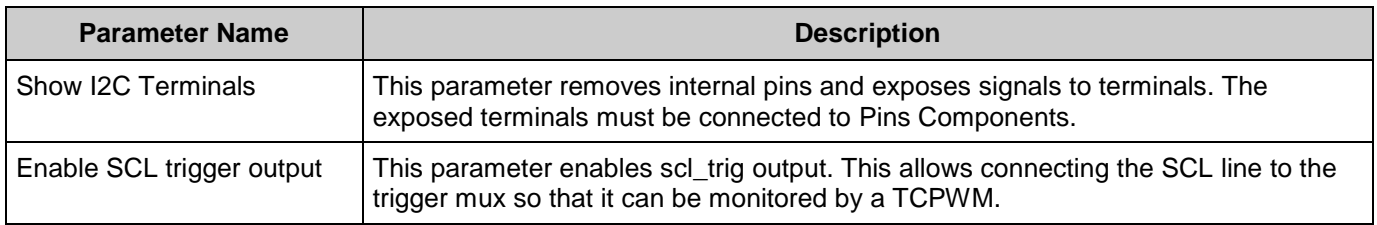

# **Application Programming Interface**

The Application Programming Interface (API) is provided by the cy\_scb driver module from the PDL. The driver is copied into the "pdl\drivers\peripheral\scb\" directory of the application project after a successful build.

Refer to the PDL documentation for a detailed description of the complete API. To access this document, right-click on the Component symbol on the schematic and choose the "**Open PDL Documentation…**" option in the drop-down menu.

The Component generates the configuration structures and base address described in the Global [Variables](#page-11-0) and [Preprocessor](#page-11-1) Macros sections. Pass the generated data structure and the

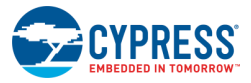

base address to the associated cy\_scb driver function in the application initialization code to configure the peripheral. Once the peripheral is initialized, the application code can perform runtime changes by referencing the provided base address in the driver API functions.

By default, PSoC Creator assigns the instance name I2C\_1 to the first instance of a Component in a given design. You can rename it to any unique value that follows the syntactic rules for identifiers. The instance name becomes the prefix of every global function name, variable, and constant symbol.

### <span id="page-11-0"></span>**Global Variables**

The SCB I2C PDL Component populates the following peripheral initialization data structure(s). The generated code is placed in C source and header files that are named after the instance of the Component (e.g., *I2C\_1.c*). Each variable is also prefixed with the instance name of the Component.

#### **cy\_stc\_scb\_i2c\_config\_t const I2C\_1\_config**

The instance-specific configuration structure. The pointer to this structure should be passed to Cy\_SCB\_I2C\_Init function to initialize Component with GUI selected settings.

#### **cy\_stc\_scb\_i2c\_context\_t I2C\_1\_context**

The instance-specific context structure. It is used for internal configuration and data keeping for the I<sup>2</sup>C driver. Do not modify anything in this structure. If only Master Low-Level functions are used, this is not needed.

### <span id="page-11-1"></span>**Preprocessor Macros**

The SCB I2C PDL Component generates the following preprocessor macro(s). Note that each macro is prefixed with the instance name of the Component (e.g. "I2C\_1").

#### **#define I2C\_1\_HW ((CySCB\_Type \*) I2C\_1\_SCB\_\_HW)**

The pointer to the base address of the SCB instance

#### **#define I2C\_1\_DATA\_RATE\_HZ**

The desired data rate in Hz if **Clock from Terminal** parameter is false and actual data rate otherwise

#### **#define I2C\_1\_CLK\_FREQ\_HZ**

The frequency of the clock used by the Component in Hz

#### **#define I2C\_1\_LOW\_PHASE\_DUTY\_CYCLE**

The number of Component clocks used by the master to generate the SCL low phase. This number is calculated by the GUI based on the selected data rate.

#### **#define I2C\_1\_HIGH\_PHASE\_DUTY\_CYCLE**

The number of Component clocks used by the master to generate the SCL high phase. This number is calculated by the GUI based on the selected data rate.

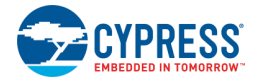

## **Data in RAM**

The generated data may be placed in flash memory (const) or RAM. The former is the more memory-efficient choice if you do not wish to modify the configuration data at run-time. Under the **Built-In** tab of the Configure dialog, set the parameter CONST CONFIG to make your selection. The default option is to place the data in flash.

## <span id="page-12-0"></span>**Interrupt Service Routine**

The interrupt service routine (ISR) is mandatory for the SCB\_I2C\_PDL Component; therefore, an Interrupt Component is placed inside it. The Cy\_SCB\_I2C\_Interrupt function (from the cy\_scb driver) implements the ISR functionality. You must call the Cy\_SCB\_I2C\_Interrupt function inside the ISR and enable the interrupt controller to trigger the corresponding interrupt. Refer to the code example in the [Quick Start](#page-2-0) section.

**EXCEPTION** When the Component is configured for Master operation and only I<sup>2</sup>C Low-Level communication API of the cy\_scb driver are used, then interrupt handling is not needed.

All slave functions, except Cy\_SCB\_I2C\_SlaveAbortRead and Cy\_SCB\_I2C\_SlaveAbortWrite, are not interrupt protected. To prevent a race condition, they should be protected from I<sup>2</sup>C interruption in places where they are called. For example:

```
/* Disable I2C_1 Interrupt: protect code from interruption */
NVIC DisableIRQ(I2C 1 SCB IRQ cfg.intrSrc);
/* Check if write transfer completed */
if (OUL != (CY_SCB_I2C_SLAVE_WR_CMPLT & Cy_SCB_I2C_SlaveGetStatus(I2C_1_HW,
&I2C_1\text{context}))
{
     /* Process or copy the I2C slave write buffer here */
     /* Configure buffer for the next write */
   Cy_SCB_I2C_SlaveConfigWriteBuf(I2C_1_HW, buffer, BUFFER_SIZE, &I2C_1_context);
     /* Clear slave write status to capture following updates */
   Cy_SCB_I2C_SlaveClearWriteStatus(I2C_1_HW, &I2C_1_context);
}
/* Enable I2C_1 interrupt */
NVIC_EnableIRQ(I2C_1_SCB_IRQ_cfg.intrSrc);
```
Refer to the cy\_scb driver documentation for more information about I<sup>2</sup>C master High-Level and Low-Level communication functions.

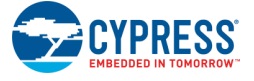

### **Code Examples and Application Notes**

This section lists the projects that demonstrate the use of the Component.

### **Code Examples**

PSoC Creator provides access to code examples in the Code Example dialog. For Componentspecific examples, open the dialog from the Component Catalog or an instance of the Component in a schematic. For general examples, open the dialog from the Start Page or **File** menu. As needed, use the **Filter Options** in the dialog to narrow the list of projects available to select.

Refer to the "Code Example" topic in the PSoC Creator Help for more information.

There are also numerous code examples that include schematics and example code available online at the [Cypress Code Examples web page.](http://www.cypress.com/documentation/code-examples/psoc-6-mcu-code-examples)

### **Application Notes**

Cypress provides a number of application notes describing how PSoC can be integrated into your design. You can access the Cypress Application Notes search web page at [www.cypress.com/appnotes.](http://www.cypress.com/appnotes)

# **Functional Description**

### **Data Rate Configuration**

The Component must meet the data rate requirement of the connected  $I<sup>2</sup>C$  bus. For master mode, this means the master data rate cannot be faster than the slowest slave in the system. For slave mode, this means the slave cannot be slower than the fastest master in the system.

### **Slave Mode**

The frequency of the connected clock source is the only parameter used in determining the maximum data rate at which the slave can operate. The connected clock is the clock that runs the SCB hardware, not SCL. The frequency of the connected clock source must be fast enough to provide enough oversampling of the SCL and SDA signals and ensure that all I<sup>2</sup>C specifications are met.

The Component provides the following methods to configure the **Data Rate**:

■ Set the desired **Data Rate**. This option uses a clock internal to the Component (this clock still uses clock divider resources). Based on the data rate, the Component asks PSoC Creator to create a clock with a frequency to satisfy data rate requirements.

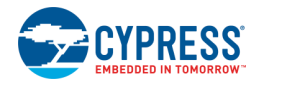

Connect a user-configurable Clock Component to the terminal. This option is controlled by the **Enable Clock from Terminal** parameter, which must be enabled. In this mode, ensure the connected clock frequency is fast enough to support your system data rate.

For more information about  ${}^{12}C$  data rate configuration, refer to the Inter Integrated Circuit (I<sup>2</sup>C) Oversampling and Bit Rate sub-section in the device TRM.

Regardless of the chosen method, the Component will display the **Actual data rate**. This is the maximum data rate at which the slave can operate. If the system data rate is faster than the displayed actual data rate, proper  $1^2C$  operation is no longer quaranteed.

### **Master Modes (includes Master-Slave)**

The data rate is determined by the connected clock source and the oversampling factor. These two factors are used to set the frequency of the SCL. One SCL period is equal to the period of the connected clock multiplied by the oversampling factor. The oversampling factor is divided into low and high phases to enable independent control of the low and high SCL duration. The low and high oversampling factor can be configured independently, but their sum must be equal to the overall oversampling. To ensure that the master meets all  ${}^{12}C$  specifications, the connected clock frequency and oversampling factor must be within a specified range.

The Component provides the following methods to configure the **Data Rate**:

- **Set the desired Data Rate.** This option uses a clock internal to the Component (this clock still uses clock divider resources). Based on the data rate, the Component asks PSoC Creator to create a clock with a frequency in the specified range. When the available clock frequency is returned, the SCL low and high phases are calculated to meet the desired **Data Rate**.
- Connect a user-configurable Clock Component to the terminal. This option is controlled by the **Enable Clock from Terminal** parameter, which must be enabled. In addition, the **Enable Manual SCL Control** parameter must be enabled to configure **SCL Low Phase** and **SCL High Phase**. This method provides you with full control of the data rate configuration.

For more information about  ${}^{12}C$  data rate configuration, refer to the Inter Integrated Circuit (I<sup>2</sup>C) Oversampling and Bit Rate sub-section in the device TRM.

Regardless of the chosen method, the Component will display the **Actual data rate**.

**Note** Actual data rate might differ from the observed data rate on the bus due to the t<sub>R</sub> and t<sub>F</sub> time.

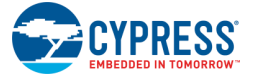

### **Clock Selection**

The SCB I2C PDL Component supports two clock select options: internal and external.

Internal means that the Component is responsible for clock configuration. It requests that the system provides the clock frequency necessary to operate with the selected the data rate.

**Note** When the Component is configured as master or master-slave, the input digital filters are enabled instead of analog filters to operate in fast plus mode. The input analog filters are used for any other Component configurations.

■ External means that the Component provides a clock terminal to connect a Clock Component. You must then configure the Clock Component appropriately.

For more information about  ${}^{12}C$  clock configuration, refer to the Inter Integrated Circuit ( ${}^{12}C$ ) Oversampling and Bit Rate sub-section in the device TRM.

### **Low-Power Modes**

The SCB\_I2C\_PDL Component requires specific processing to support Deep Sleep and Hibernate modes. The cy\_scb driver module provides callback functions to handle power mode transition. These functions must be registered using the cy\_syspm driver before entering Deep Sleep or Hibernate mode appropriately. Refer to the Low Power Support section of the cy\_scb driver, or the System Power Management section of the PDL Documentation for more details about callback registration.

The Slave is capable of waking up the device from Deep Sleep mode on address match. To enable this functionality, select the [Enable Wakeup from Deep Sleep Mode](#page-7-0) parameter and register the Deep Sleep callback.

The Master is **not** able to wake up the device from Deep Sleep mode.

# **Industry Standards**

## <span id="page-15-1"></span><span id="page-15-0"></span>**I <sup>2</sup>C-bus specification**

The SCB\_I2C\_PDL Component is compatible <sup>[2]</sup> with I<sup>2</sup>C Standard-mode, Fast-mode, and Fastmode Plus devices as defined in the *I <sup>2</sup>[C-bus specification and user manual](http://www.nxp.com/documents/user_manual/UM10204.pdf)* [3] .

<sup>&</sup>lt;sup>3</sup> The UM10204 I2C-bus specification and user manual Rev.  $6 - 4$  April 2014 is supported.

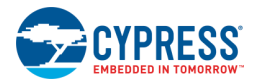

 $\overline{a}$ 

<sup>&</sup>lt;sup>2</sup> PSoC 6 pins are not completely compliant with the  $I^2C$  specification except GPIO\_OVT pins. For detailed information, refer to the selected device datasheet.

## **MISRA Compliance**

This section describes the MISRA-C:2004 compliance and deviations for the Component. There are two types of deviations defined:

- project deviations deviations that are applicable for all PSoC Creator Components
- specific deviations deviations that are applicable only for this Component

This section provides information on Component-specific deviations. Refer to PSoC Creator Help > Building a PSoC Creator Project > Generated Files (PSoC 6) for information on MISRA compliance and deviations for files generated by PSoC Creator.

The SCB I2C PDL Component does not have any specific deviations.

This Component uses firmware drivers from the cy\_scb, cy\_sysint, and cy\_gpio PDL modules. For information on their MISRA compliance and specific deviations, refer to the PDL documentation.

This Component has the following embedded Components: clock, interrupt and pins. Refer to the corresponding Component datasheets for information on their MISRA compliance and specific deviations.

# **Registers**

Refer to the Serial Communication Block Registers section in the device TRM.

# **Resources**

The SCB\_I2C\_PDL Component uses a single SCB peripheral block configured for I<sup>2</sup>C operation.

# **DC and AC Electrical Characteristics**

**Note** Final characterization data for PSoC 6 devices is not available at this time. Once the data is available, the Component datasheet will be updated on the Cypress web site.

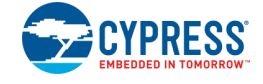

# **Component Changes**

This section lists the major changes in the Component from the previous version.

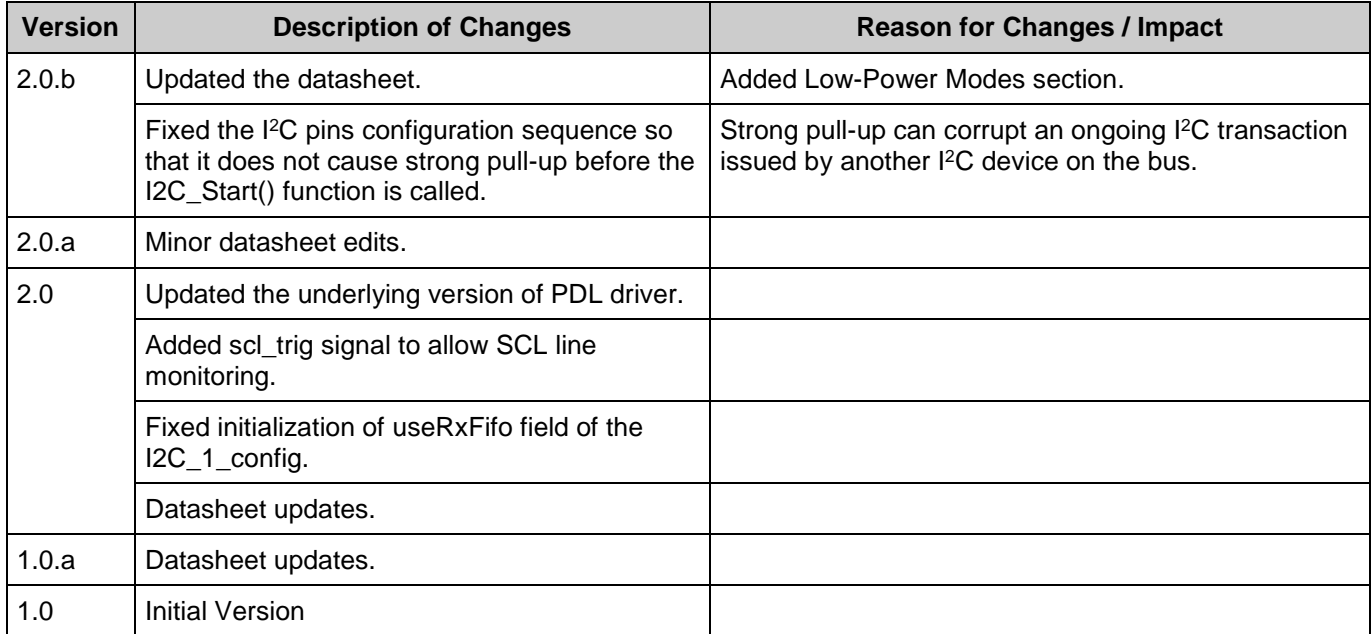

© Cypress Semiconductor Corporation, 2017. This document is the property of Cypress Semiconductor Corporation and its subsidiaries, including Spansion LLC ("Cypress"). This document, including any software or firmware included or referenced in this document ("Software"), is owned by Cypress under the intellectual property laws and treaties of the United States and other countries worldwide. Cypress reserves all rights under such laws and treaties and does not, except as specifically stated in this paragraph, grant any license under its patents, copyrights,<br>trademarks, or other intellectua of the Software, then Cypress hereby grants you a personal, non-exclusive, nontransferable license (without the right to sublicense) (1) under its copyright rights in the Software (a) for Software provided in source code form, to modify and reproduce the Software solely for use with Cypress hardware products, only internally within your organization, and (b) to distribute the Software in binary code form externally to end users (either directly or indirectly through resellers and distributors), solely for use on Cypress hardware product units, and (2) under those claims of Cypress's patents that are infringed by the Software (as provided by Cypress, unmodified) to make, use, distribute, and import the Software solely for use with Cypress hardware products. Any other use,<br>reproduction, modification, tr

TO THE EXTENT PERMITTED BY APPLICABLE LAW, CYPRESS MAKES NO WARRANTY OF ANY KIND, EXPRESS OR IMPLIED, WITH REGARD TO THIS DOCUMENT OR ANY SOFTWARE OR ACCOMPANYING HARDWARE, INCLUDING, BUT NOT LIMITED TO, THE IMPLIED WARRANTIES OF MERCHANTABILITY AND FITNESS FOR A PARTICULAR PURPOSE. To the extent permitted by applicable law, Cypress reserves the right to make changes to this document without further notice. Cypress does not assume any liability arising out of the application or use of any product or circuit described in this document. Any information provided in this document, including any sample design information or programming code, is provided<br>only for reference purposes. any resulting product. Cypress products are not designed, intended, or authorized for use as critical Components in systems designed or intended for the operation of weapons, weapons<br>systems, nuclear installations, life-s substances management, or other uses where the failure of the device or system could cause personal injury, death, or property damage ("Unintended Uses"). A critical Component is any Component of a device or system whose failure to perform can be reasonably expected to cause the failure of the device or system, or to affect its safety or effectiveness. Cypress is not liable,<br>in whole or in part, and yo and hold Cypress harmless from and against all claims, costs, damages, and other liabilities, including claims for personal injury or death, arising from or related to any Unintended Uses of Cypress products.

Cypress, the Cypress logo, Spansion, the Spansion logo, and combinations thereof, WICED, PSoC, CapSense, EZ-USB, F-RAM, and Traveo are trademarks or registered trademarks of Cypress in the United States and other countries. For a more complete list of Cypress trademarks, visit cypress.com. Other names and brands may be claimed as property of their respective owners.

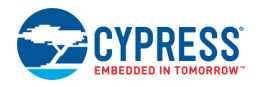

Document Number: 002-19375 Rev. \*B Page 17 of 17